## **JY-130B**

## **Wizualizer**

# <span id="page-0-0"></span>**Instrukcja Obsługi**

Proszę zapoznać się szczegółowo z poniższą instrukcją przed użyciem urządzenia I zachować ją na przyszłość.

#### UWAGA: Proszę przeczytać przed rozpoczęciem użytkowania.

- Używać wizualizera w odpowiedniej sieci elektrycznej.
- Nie stawiać wizualizera na niestabilnych powierzchniach. Moża spaść I spowodować obrażenia lub szkody..
- Nie umieszczać urządzenia bezpośrednio na światło słoneczne lub blisko urządzeń grzewczych.
- Nie umieszczać urządzenia blisko wody.
- Trzymać wizualizer z dala od kwasów I gazów zasadowych.
- Nie umieszczać wizualizera w wilgotnym, zakurzonym, wietrznym miejscu lub w miejscu narażonym na wstrząsy/wibracje.
- Rekomendowane środowisko pracy to: Temperatura: 0ºC--45ºC(32ºF-113ºF) Wilgotność: mniej niż 75%
- Należy zawsze odłączyć urządzenie przed czyszczeniem. Używać wilgotnego, miękkiego materiału do czyszczenia. Nie używać lotnych rozpuszczalników.
- Jeśli urządzenie nie funkcjonuje poprawnie- dymi się, ulatnia się zapach, hałasuje, należy je natychmiast odłączyć I zadzwonić po profesjonalną pomoc.

Wizualizer należy odłączyć lub wyłączyć jeśli nie jest używany.

## Spis treści

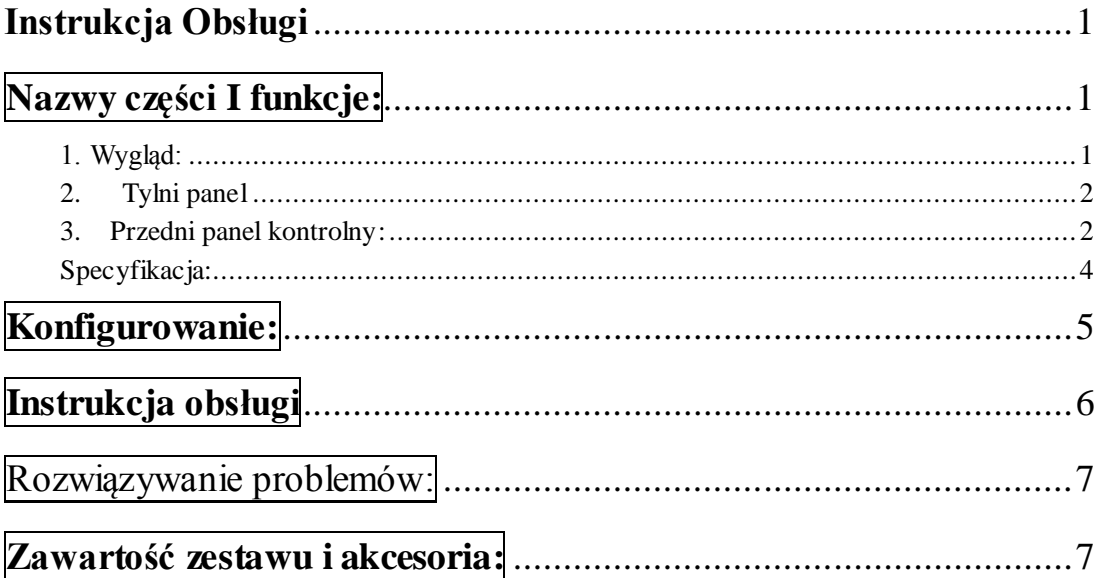

## <span id="page-3-0"></span>**Nazwy częściIfunkcje:**

## <span id="page-3-1"></span>**1. Wygląd:**

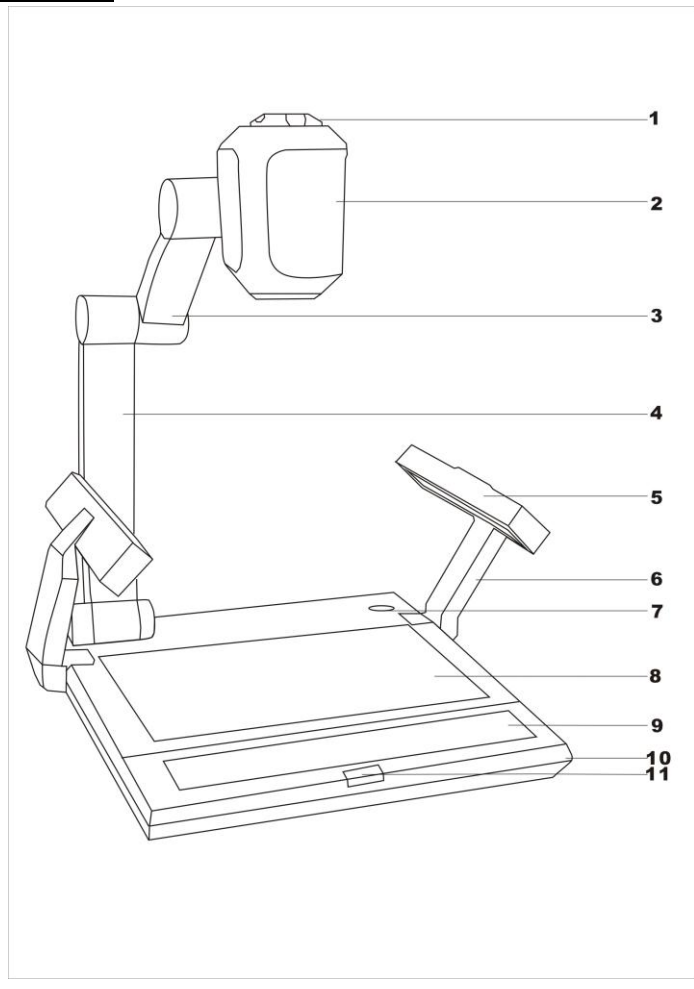

(1) pokrętło kontrolne (2)obudowa sensora (3) górne ramię

(4) ramię główne (5) lampa boczna (6) ramie na lamę boczną

(7) włącznik/wyłącznik (8)podstawowe oświetlenie (9) panel kontrolny

(10) jednostka bazowa (11) odbiornik infrared

#### <span id="page-4-0"></span>**2. Tylni panel**

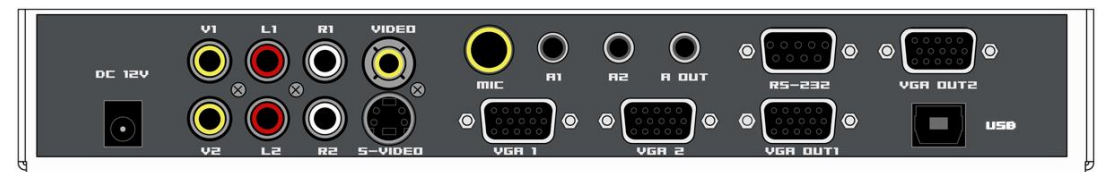

- V1、L1、R1:Wejście Video&Audio
- V2、L2、R2:Wejście Video&Audio
- VIDEO: Wyjście sygnału Composite Video
- S-VIDEO: Wyjście S-video (YC synchronization sever )
- MIC: wejście mikrofonowe
- A1、A2:Wejście PC Audio
- A OUT: Wyjście Audio
- VGA OUT1、VGA OUT2: Wyjście VGA
- VGA1、VGA2:Wejście VGA
- RS-232: Serial Port
- USB: transmisja sygnału PC (opcjonalne)

#### <span id="page-4-1"></span>**3. Przedni panel kontrolny:**

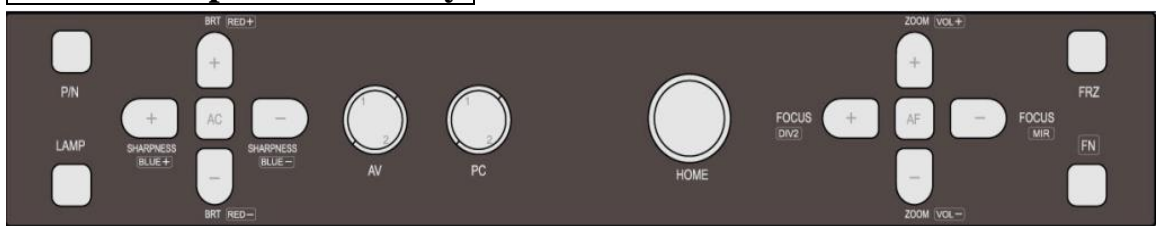

- (1) **HOME**: Jeśli wizualizer jest włączony, wciśniecie tego klawisza na 3 sekundy spowodujezaprzestanie transmisji i przejście w tryb oczekiwania. Ponowne wciśnięcie klawisza na 3 sekundy spowoduje wznowienie transmisji/pracy.
- ⑵.**AV**:Zmienia źródło sygnału ( video1 lub video2).
- ⑶.**PC**:Przełącza pomiędzy PC1 & PC2.
- ⑷.**AC**:Automatyczny balans bieli.
- ⑸.**BRT+**、**BRT**-:Regulacja jasność obrazu.
- ⑹.**SHARPNESS+**、**SHEEPNESS**-:Regulacja ostrości obrazu.
- ⑺.**P/N**:Zmienia tryb obrazu pomiędzy pozytyw/negatyw.
- ⑻.**LAMP**:Zmiana trybu oświetlania przez lampy.
- ⑼.**AF**:Guzik Auto focus .
- $(10. ZOOM+/ZOOM -:zoom In/zoom out.$
- ⑾.**FOCUS+/FOCUS**-:Manualne ustawiania Focusa.
- ⑿.**FRZ**:Przełącza obraz między trybem shoot i freeze.

⒀.**FN:** Klawisz funkcyjny,używany w połączeniu z innymi klawiszami w celu uruchomienia innych funkcji wizualizera.

#### Kombinacje z klawiszem funkcyjnym

⑴. **FN**+**LAMP**: Przełącza obraz pomiędzy trybem tekstowym a dynamicznym. Tryb

tekstowy daje obraz ostrzejszy oraz w lepszych kolorach w przypadku materiałów drukowanych.

⑵. **FN**+**BRT+**、**FN**+**BRT**-:Regulacja chroma obrazu (czerwony).

- ⑶.**FN**+**SHARPNESS+**、**FN**+**SHEEPNESS**-:Regulacja chroma obrazu (niebieski).
- ⑷. **FN**+**ZOOM+**、**FN**+**ZOOM**-:Regulacja głośności mikrofonu.
- ⑸.**FN**+**PC**:Zachowaj obraz wyświetlany. (dostępne w modelach z funkcją zrzutu ekranu)
- ⑹.**FN**+**AV**:Włączenie trybu wielo-obrazkowego.;(dostępne w modelach z funkcją

zrzutu ekranu) Wcisnąć ponownie aby powrócić do trybu podstawowego.

W trybie wielo obrazkowym:

**ZOOM+**: Wyświetla pierwszy obrazek.

**FOCUS**-: Wyświetla drugi obrazek.

**ZOOM**-: Wyświetla trzeci obrazek.

**FOCUS**+: Wyświetla czwarty obrazek.

**FN+AF**: zmiana stron z obrazkami

- ⑺.**FN**+**FOCUS**-:Włącza funkcję lustrzanego odbicia.
- ⑻.**FN**+**FOCUS**+:Włącza funkcję porównywania obrazów na jednym ekranie.

## <span id="page-6-0"></span>**Specyfikacja:**

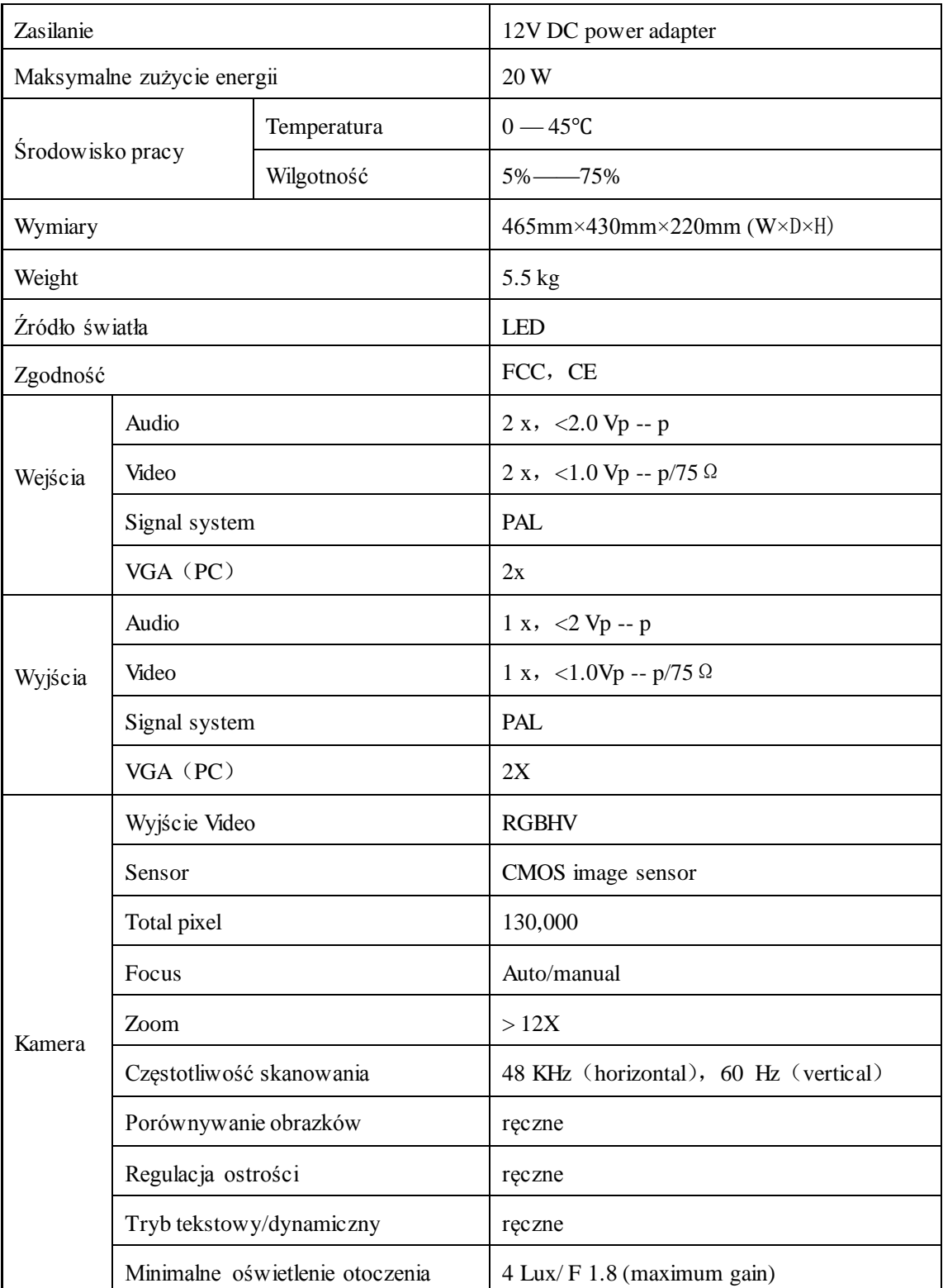

#### <span id="page-7-0"></span>**Konfigurowanie:**

- 1. Rozpakować, odłożyć na bok wszystkie elementy opakowania. Rozłożyć ramiona z lampami.
- 2. Podnieść całkowicie ramię z kamerą
- 3. Obracać kamerę/ obudowę kamery tak aby obiektyw był nad środkiem jednostki bazowej/ podstawki.
- 4. Podłączyć interfejs RGB: użyć dołączonego kabla RGB, podłączyć go do wyjścia wizualizera i do wejścia jednostki wyświetlającej obraz (monitor, telewizor, projektor).
- 5. Podłączyć interfejs composite video. Użyć dołączonego kabla RCA.
- 6. Podłączyć interfejs S-video: Podłączyć wyjście S-video (mini DIN 4P) wizualizera z wejściem S-video jednostki wyświetlającej.
- 7. Podłączyć kabel zasilający.

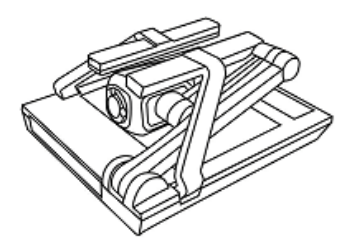

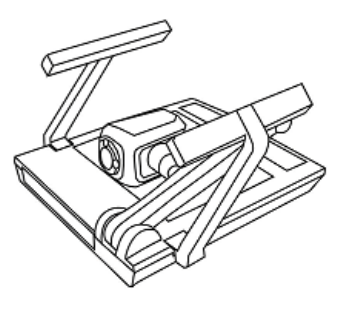

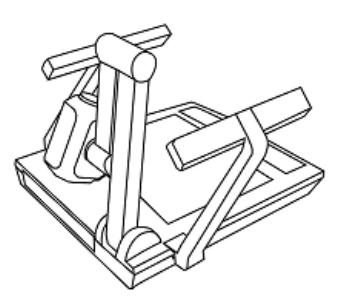

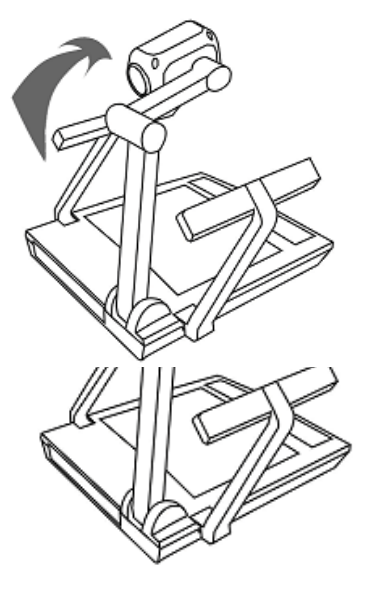

#### <span id="page-8-0"></span>**Instrukcja obsługi**

1.Ogólnie:

- 1). Wcisnąć przycisk zasilania (włącznik/wyłącznik).
- 2). Umieścić obiekt na podstawce.
- 3). Dostosować rozmiar obrazka do rozmiaru obiektu poprzez wciskanie ZOOM+/ZOOM- na panelu kontrolnym.
- 4). Wcisnąć przycisk "AF" w celu automatycznej regulacji ostrości.
- 5). Przycisk "Frz" może zostać użyty w celu zablokowania obrazka podczas zmiany prezentowanego materiału.
- 6) Przyciski "FN" i"FRZ" mogą być używane do porównywania poprzednio "zrzuconych z ekranu" obrazków z obecnie wyświetlanym.
- 7) Regulacja poprzez przekręcanie pokrętła na szczycie kamery spowoduje zmianę wyrównania pokazywanego obrazka.
- 2. Pokazywanie drukowanych materiałów:

Dla ostrzejszego obrazka i żywszych kolorów należy wybrać tryb Tekstowy poprzez wciśnięcie przycisków "FN" i "P/N".

3. Wyświetlanie obiektów 3D:

Użyj przycisków "FOCUS+/FOCUS-" na przednim panelu aby dostroić ostrość na danej części obiektu 3D.

3. Wyświetlanie materiałów przezroczystych takich jak foliogramy: Wciskaj przycisk "Lamp" aż zaświeci się podświetlenie podstawy.

## <span id="page-9-0"></span>Rozwiązywanie problemów:

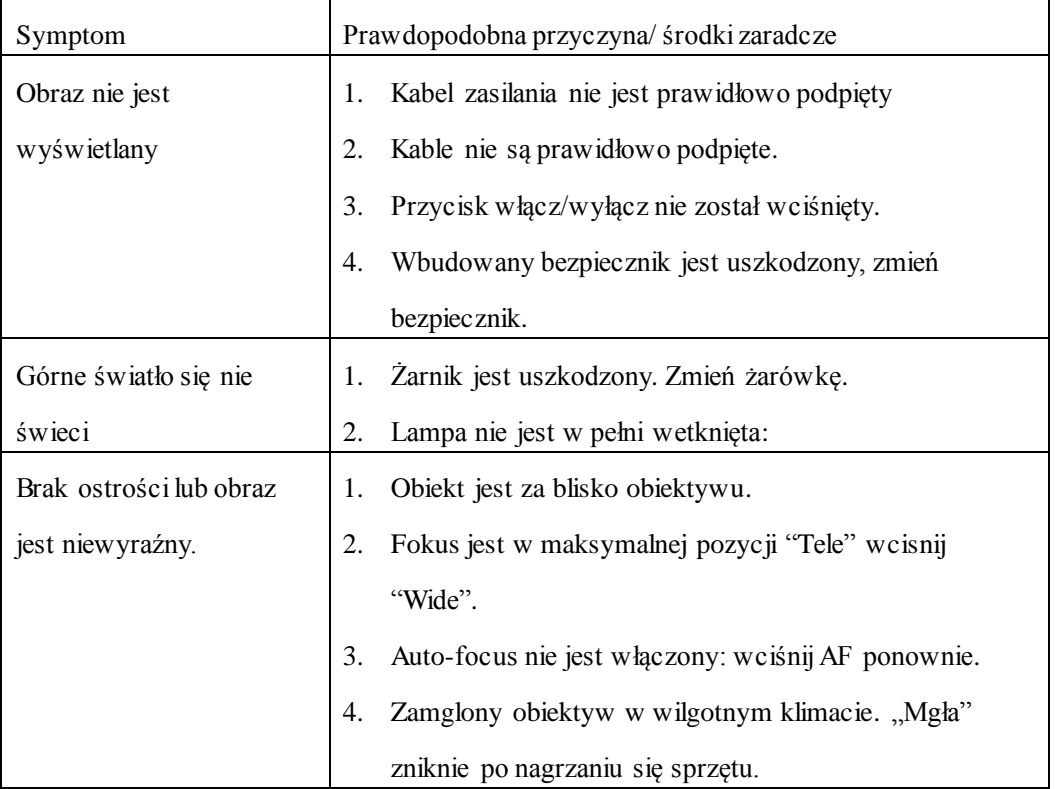

Jeśli problem nie zniknie po sprawdzeniu powyższych symptomów skontaktuj się za swoim dealerem lub autoryzowanym serwisem.

## <span id="page-9-1"></span>**Zawartość zestawui akcesoria:**

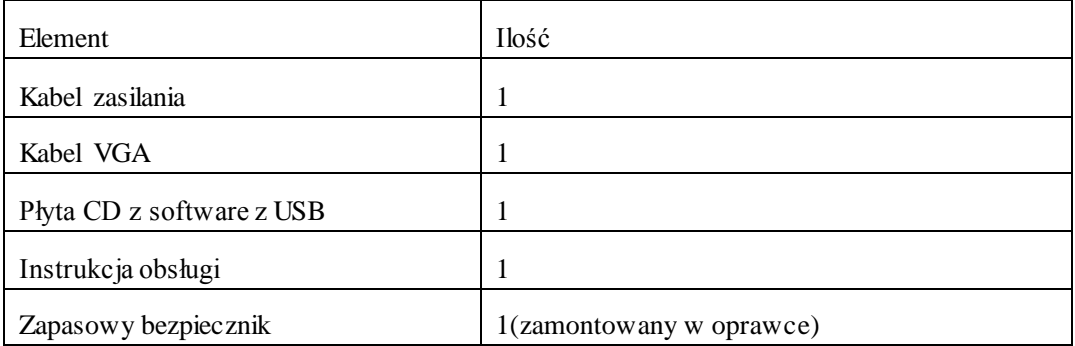